# 1 Objectif

### **Data Mining sous R – Le package « rattle ».**

Le père de Tanagra est un fan de R. Cela peut paraître étrange et/ou contradictoire. Mais en réalité, je suis surtout un grand fan de Data Mining. Et le logiciel en est un maillon essentiel. Je passe ainsi beaucoup de temps à les disséquer, à évaluer leur comportement face aux données, et analyser leur code source lorsque cela est possible, bref, à les étudier sous toutes les coutures. Ce travail me passionne tout simplement. Je l'ai toujours fait. Avec Internet, je peux partager le fruit de mes réflexions avec d'autres utilisateurs.

Pour en revenir à R, force est de reconnaître qu'il cumule les qualités. Le système des packages permet de l'enrichir considérablement. Ils couvrent très largement les méthodes de traitement de données, quelles que soient leurs origines (statistique, analyse de données, data mining, etc.). Les librairies les plus populaires font référence. Certes, certaines sont de qualité parfois inégale. Il nous appartient dans ce cas de vérifier attentivement les calculs avant de communiquer sur les résultats. Mais, d'une part, le principe de l'accès au code source doit nous rassurer, on sait exactement ce qui a été programmé ; d'autre part, la description des librairies dans des revues telles que le « [Journal](http://www.jstatsoft.org/) of [Statistical](http://www.jstatsoft.org/) Software » est assurément un gage de sérieux.

L'autre atout de R est le langage de programmation qui lui est associé. Il s'agit d'un véritable langage avec tous les éléments qui permettent de mettre en œuvre des traitements sophistiqués : branchements conditionnels, actions répétitives, programmation modulaire, etc. Mais cet avantage est aussi un inconvénient. Il impose aux utilisateurs l'apprentissage d'un langage de programmation, chose qui peut leur paraître insurmontable, surtout lorsqu'ils sont réfractaires à l'informatique.

Dans ce tutoriel, nous présentons le package rattle (<http://rattle.togaware.com/>; [http://cran.r](http://cran.r-project.org/web/packages/rattle/index.html)[project.org/web/packages/rattle/index.html\)](http://cran.r-project.org/web/packages/rattle/index.html) spécialisé dans le Data Mining. Il cherche à dépasser l'inconvénient ci‐dessus. En effet, il n'intègre pas de nouvelles méthodes d'apprentissage, il vise plutôt à rajouter une interface utilisateur graphique (GUI en anglais, « graphical user interface ») à R. Ainsi, un praticien, ignorant tout du langage de programmation R, pourra néanmoins piloter ses analyses en cliquant simplement sur des menus ou des boutons, un peu à l'image du mode « Explorer » du logiciel [Weka](http://www.cs.waikato.ac.nz/ml/weka/). Rien de bien révolutionnaire donc, mais ô combien important pour les utilisateurs novices qui veulent aller à l'essentiel : traiter leurs données à l'aide de R sans avoir à investir dans l'apprentissage fastidieux de la programmation.

**Rattle** intègre une autre fonctionnalité très intéressante. A l'instar de l'enregistreur de macros des outils Office qui traduit les actions de l'utilisateur en code VBA, les manipulations peuvent être traduites en code programme R. Nous pouvons donc, à tout moment, stocker dans un fichier le code source associé à l'analyse et, à la prochaine session de travail, reproduire exactement les mêmes opérations en faisant exécuter les commandes sauvegardées. Nous pouvons, si nous le souhaitons, compléter le code source pour rendre les traitements plus performants. Rattle répond ainsi à l'un des principaux reproches que l'on fait aux logiciels pilotés par menu : l'impossibilité de reproduire à l'identique une série de manipulations réalisées par l'utilisateur durant une session de travail.

Pour décrire le fonctionnement de rattle, nous reprenons la trame du document de présentation publié par son auteur dans le journal de R (G.J. Williams, « Rattle : A Data Mining GUI for R », in *The R Journal*, volume 1 / 2, pages 45—55, december 2009, http://journal.r‐[project.org/archive/2009](http://journal.r-project.org/archive/2009-2/RJournal_2009-2_Williams.pdf)‐ [2/RJournal\\_2009](http://journal.r-project.org/archive/2009-2/RJournal_2009-2_Williams.pdf)-2\_Williams.pdf). Nous réaliserons la succession d'opérations suivantes : charger le fichier, le scinder en échantillons d'apprentissage et de test, définir le rôle des variables (cible vs. prédictives), réaliser quelques statistiques descriptives et graphiques pour appréhender les données, construire les modèles prédictifs sur l'échantillon d'apprentissage, les jauger sur l'échantillon test à travers les outils usuels d'évaluation (matrice de confusion, quelques courbes).

# 2 Données

Nous utilisons les données « heart »<sup>[1](#page-1-0)</sup> pour illustrer notre propos. Le fichier est au format texte avec séparateur tabulation. Nous cherchons à prédire la présence ou l'absence d'une maladie cardiaque (DISEASE). Nous disposons de 286 observations. Nous affichons les premières lignes du fichier.

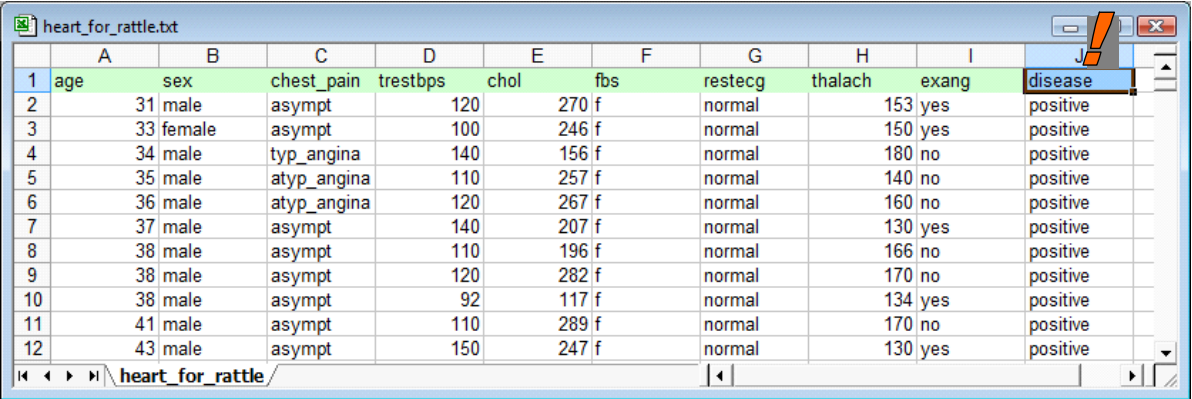

# 3 Data Mining avec Rattle

## **3.1 Démarrer le package rattle**

La première étape consiste à installer la librairie. Si le principe de l'installation d'un package n'est guère compliqué (http://tutoriels‐data‐[mining.blogspot.com/2009/05/installation](http://tutoriels-data-mining.blogspot.com/2009/05/installation-des-packages-sous-r.html)‐des‐packages‐ sous-[r.html\)](http://tutoriels-data-mining.blogspot.com/2009/05/installation-des-packages-sous-r.html), il faut être attentif pour rattle car il intègre de multiples dépendances.

Par la suite, nous introduisons les commandes suivantes pour lancer l'interface graphique.

```
> #charger le package 
library(rattle)
#lancer l'application
> rattle()
```
Dans la console R, nous avons…

<u> Andrew Maria (1989)</u>

<span id="page-1-0"></span><sup>&</sup>lt;sup>1</sup> http://eric.univ-lyon2.fr/~ricco/tanagra/fichiers/heart\_for\_rattle.txt ; une description du jeu de données est accessible sur le serveur UCI : http://archive.ics.uci.edu/ml/datasets/Heart+Disease

```
R R Console
                                                        \boxed{\phantom{1}}R version 2.9.2 (2009-08-24)
Copyright (C) 2009 The R Foundation for Statistical Computing
ISBN 3-900051-07-0
R est un logiciel libre livré sans AUCUNE GARANTIE.
Vous pouvez le redistribuer sous certaines conditions.
Tapez 'license()' ou 'licence()' pour plus de détails.
R est un projet collaboratif avec de nombreux contributeurs.
Tapez 'contributors()' pour plus d'information et
'citation()' pour la façon de le citer dans les publications.
Tapez 'demo()' pour des démonstrations, 'help()' pour l'aide
en ligne ou 'help.start()' pour obtenir l'aide au format HTML.
Tapez 'q()' pour quitter R.
> library(rattle)
Le chargement a nécessité le package : pmml
Le chargement a nécessité le package : XML
Rattle: Interface graphique pour data mining utilisant R.
Version 2.5.18 Copyright (c) 2006-2010 Togaware Pty Ltd.
Tapez 'rattle()' pour shake, rattle, et roll vos données.
> rattle()
>1\epsilon
```
Ce sera la dernière fois où nous aurons à introduire manuellement des commandes. Tout le reste de l'analyse sera pilotée par menu. L'interface de rattle apparaît dans une nouvelle fenêtre.

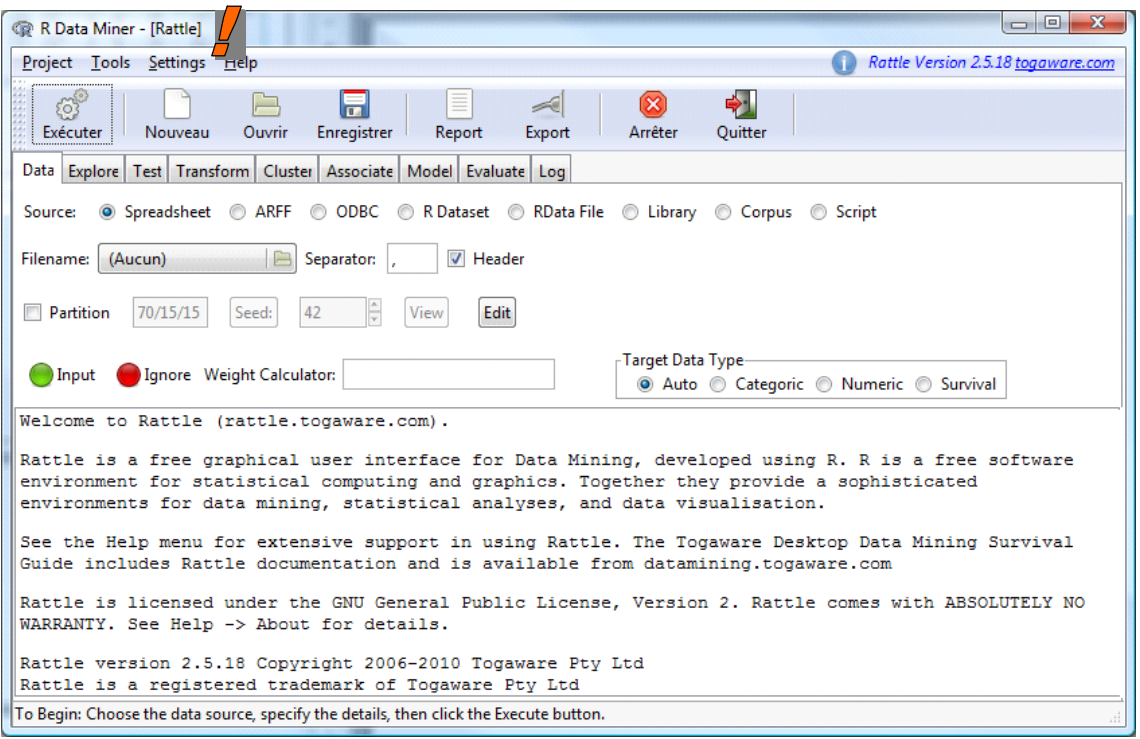

Le mode de fonctionnement du logiciel est immuable : nous définissons les opérations dans la partie basse de l'interface, en travaillant dans l'onglet adéquat selon le type d'analyse que l'on veut mener (ex. Explore : statistiques descriptives ; Test : tests statistiques ; etc.) ; puis nous lançons le calcul en cliquant sur le bouton EXECUTER dans la barre d'outils.

## <span id="page-3-0"></span>**3.2 Importation des données**

Dans l'onglet « Data », nous cliquons sur le bouton FILENAME pour spécifier le fichier de données. Nous sélectionnons « heart\_for\_rattle.txt ».

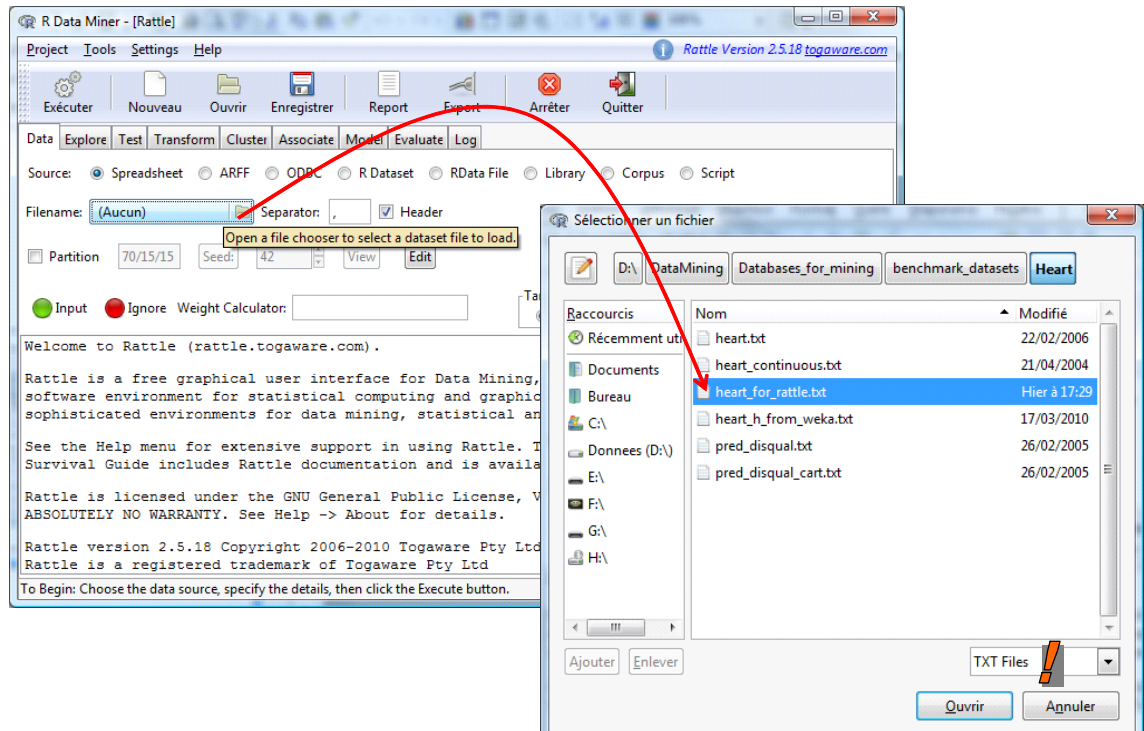

Nous spécifions le séparateur : « SEPARATOR = \t ». Puis nous cliquons sur le bouton EXECUTER.

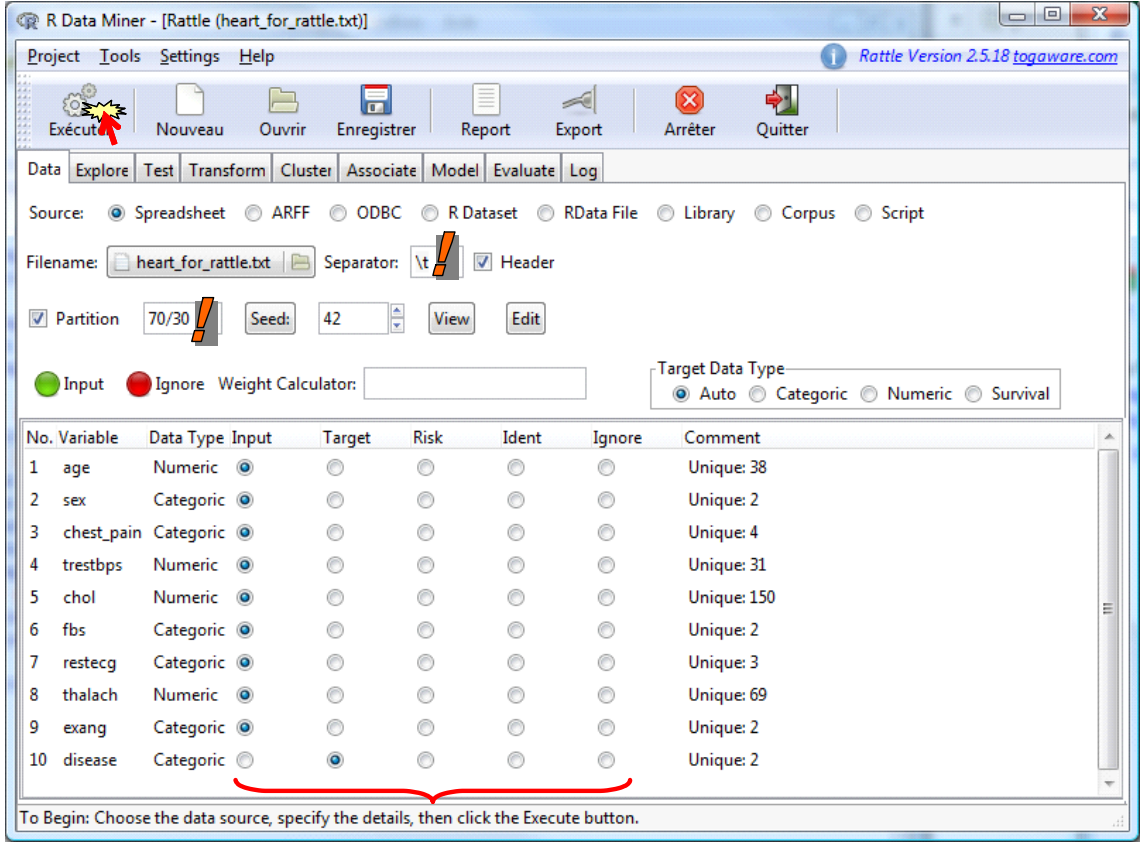

Les données sont chargées, les variables sont typées (numérique ou catégorielle) automatiquement. Rattle dénombre le nombre de valeurs distinctes pour chaque variable (« Comment »). Cela devrait nous aider à identifier leur type réel. Nous spécifions leur statut dans l'analyse. Nous distinguons principalement les variables prédictives (INPUT) et la variable cible (TARGET).

Enfin, nous partitionnons les données en échantillons d'apprentissage (70%) et de test (30%) avec l'option PARTITION. Notons qu'il est possible de subdiviser les données en 3 parties : apprentissage, validation et test. La seconde sert souvent d'échantillon de réglage, il est utilisé pour régler (par tâtonnement) les paramètres des méthodes de data mining.

#### **3.3 Description des données**

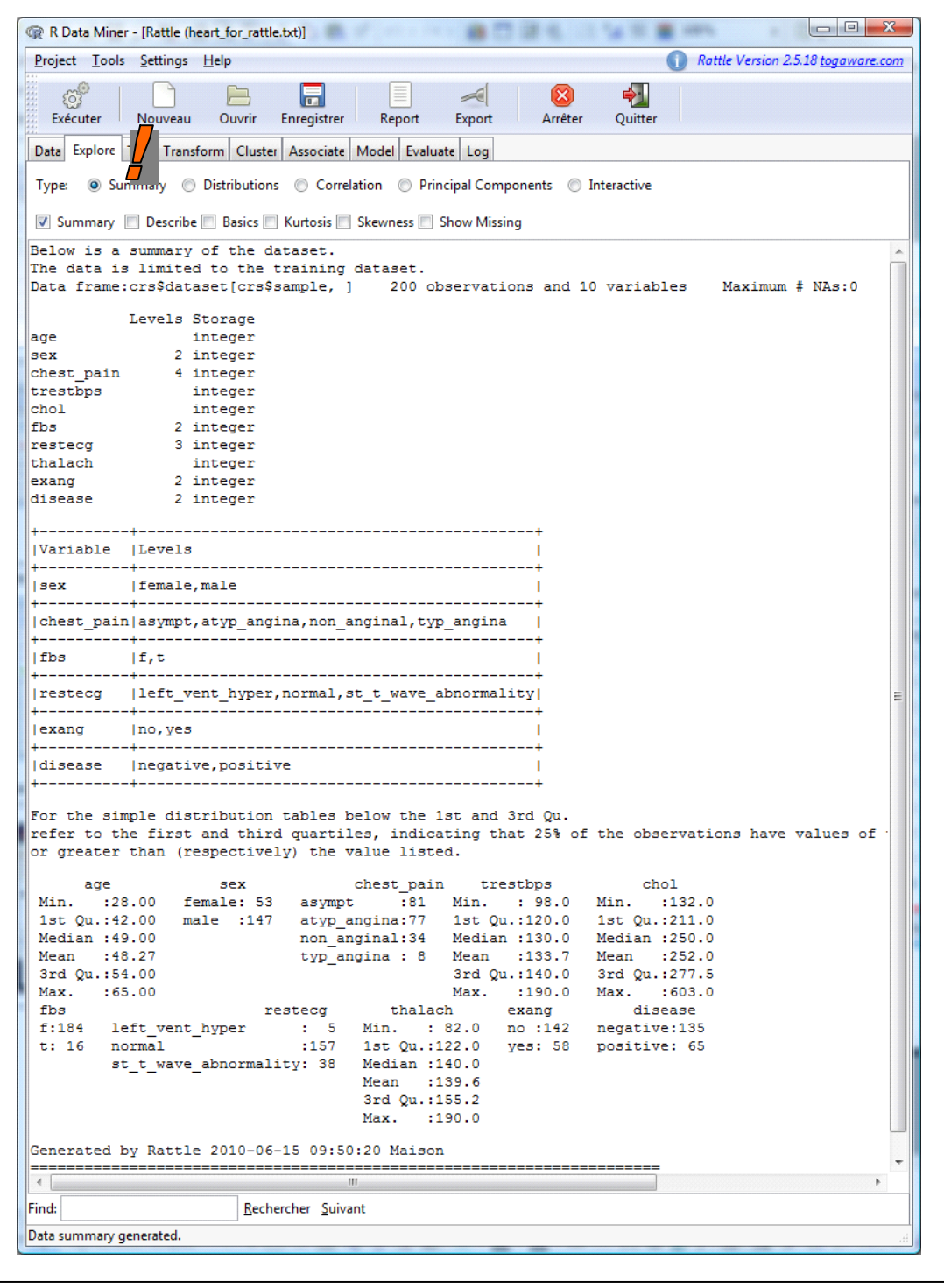

L'onglet « Explore » est dédié à la description des données. L'option SUMMARY / SUMMARY fournit les statistiques descriptives. Nous obtenons l'énumération des valeurs des variables catégorielles, ainsi que leur distribution de fréquences. Pour les variables quantitatives, nous avons les quartiles et la moyenne. Tous les indicateurs sont calculés sur l'échantillon d'apprentissage.

Avec l'option SUMMARY / DESCRIBE, la description est plus détaillée. Nous obtenons le nombre de valeurs distinctes, les déciles ainsi que les 5 plus grandes et les 5 plus petites valeurs pour les variables quantitatives. Ces informations sont précieuses pour détecter rapidement la présence de valeurs aberrantes dans notre échantillon.

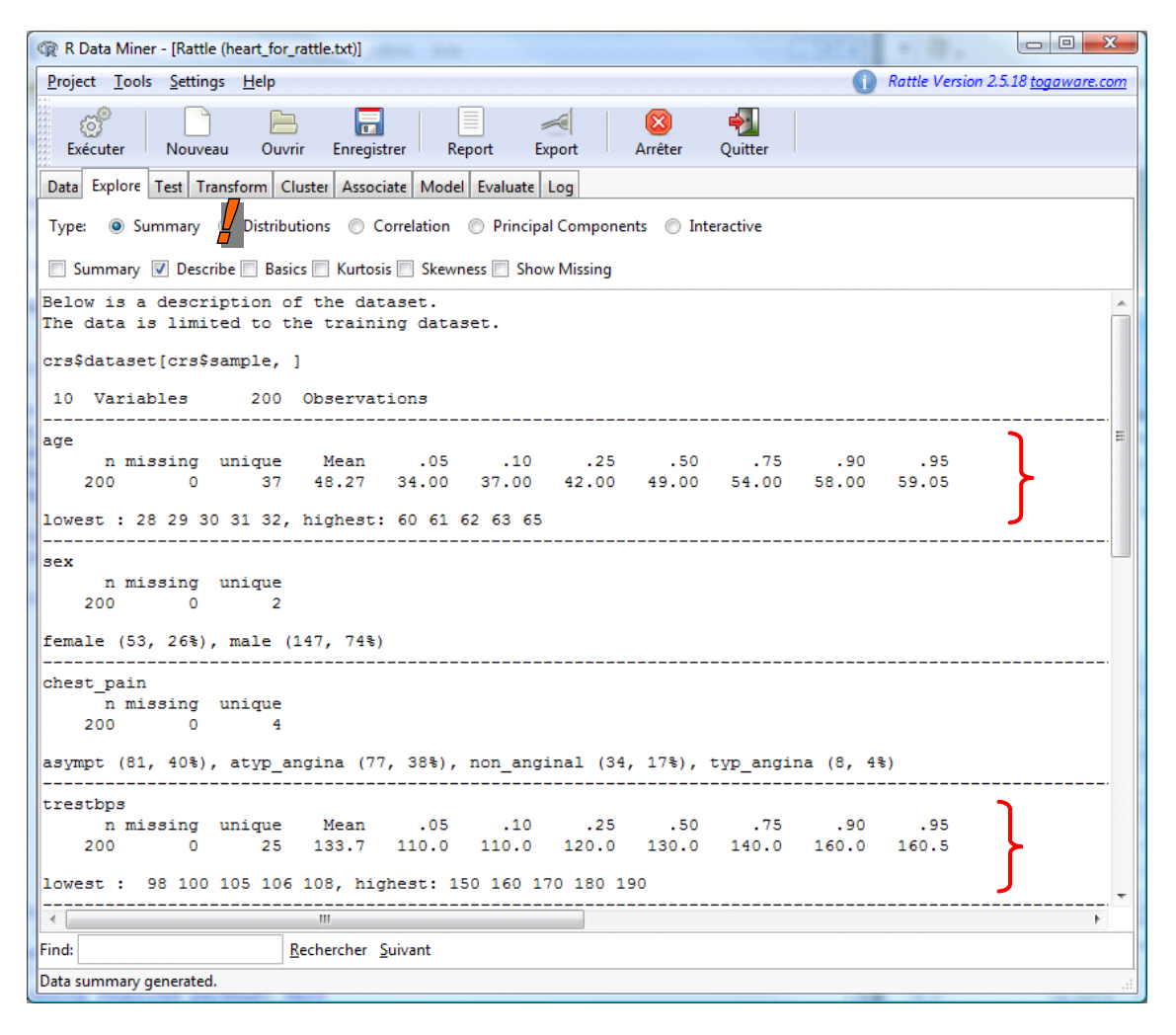

Toujours dans l'onglet « Explore », lorsque nous passons à l'outil DISTRIBUTIONS, nous avons accès aux outils graphiques. Nous souhaitons par exemple obtenir les boîtes à moustaches des variables AGE et CHOL globalement et conditionnellement aux valeurs de la variable à prédire DISEASE.

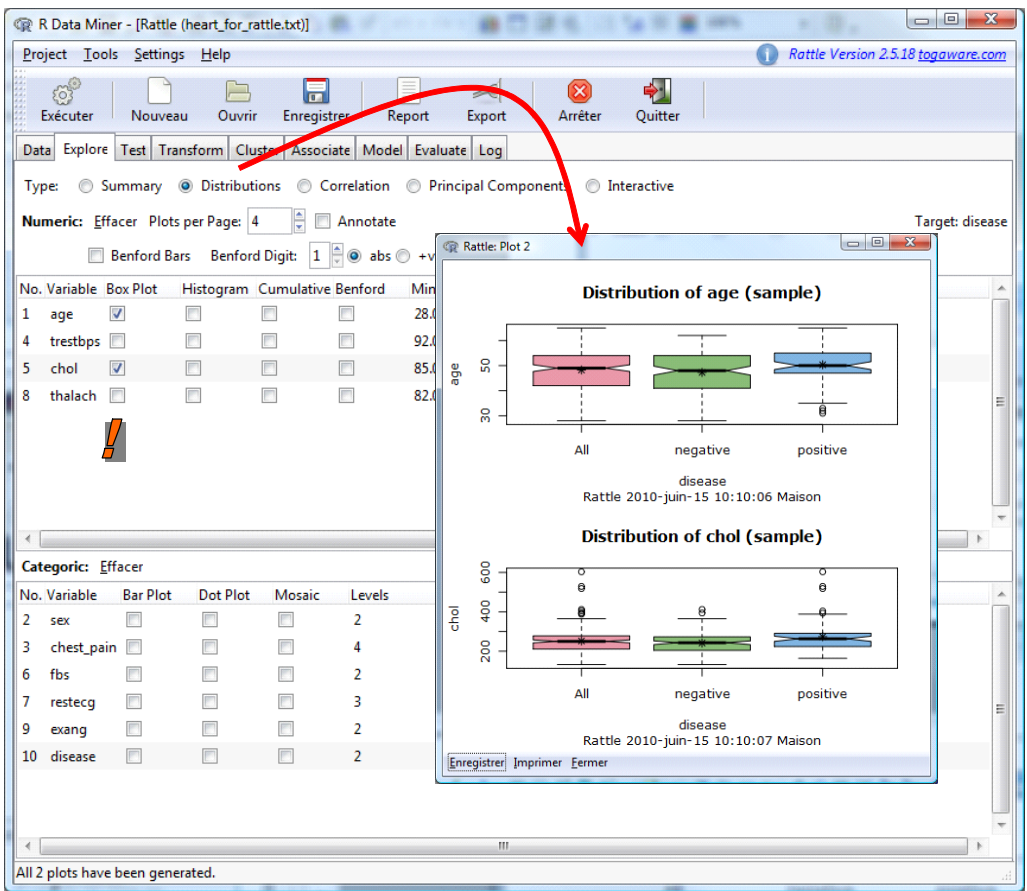

Nous pouvons aussi comparer les fonctions de densité.

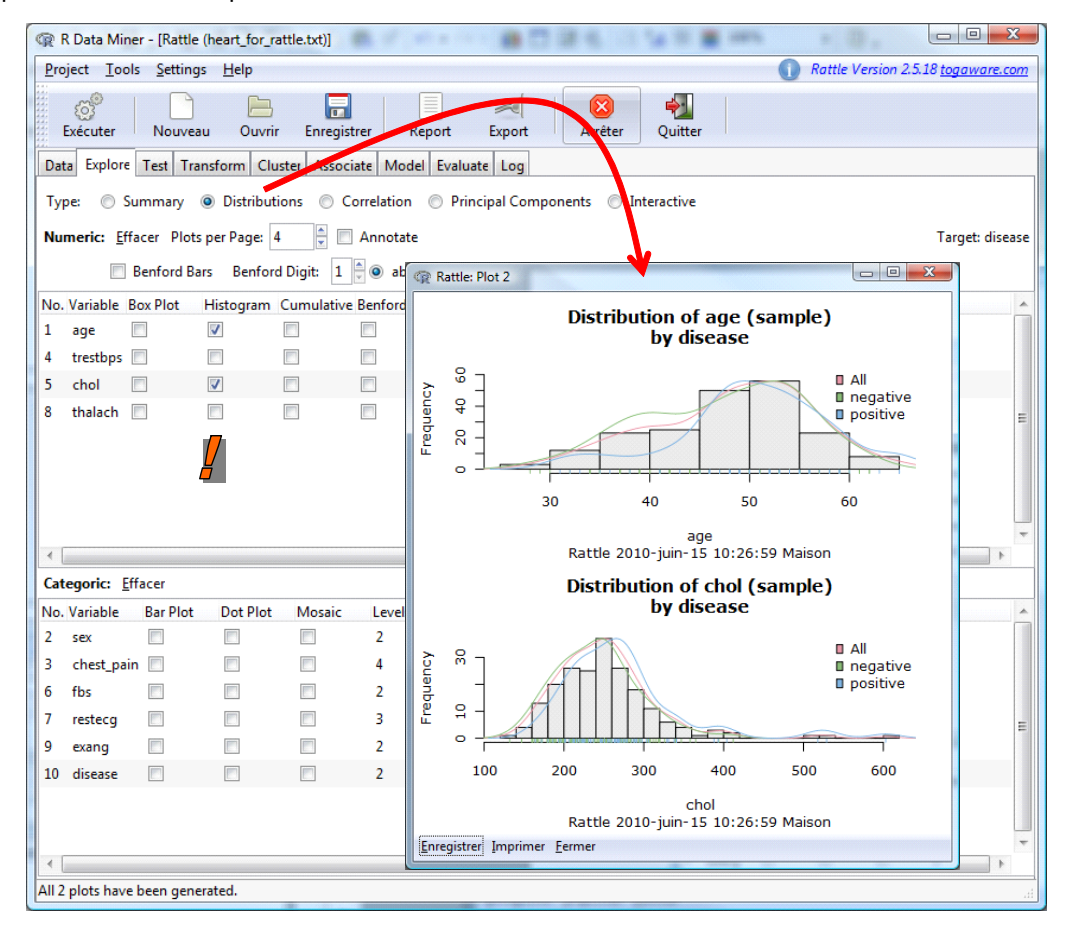

Concernant les variables prédictives catégorielles, nous disposons de plusieurs types de graphiques, dont la mosaïque.

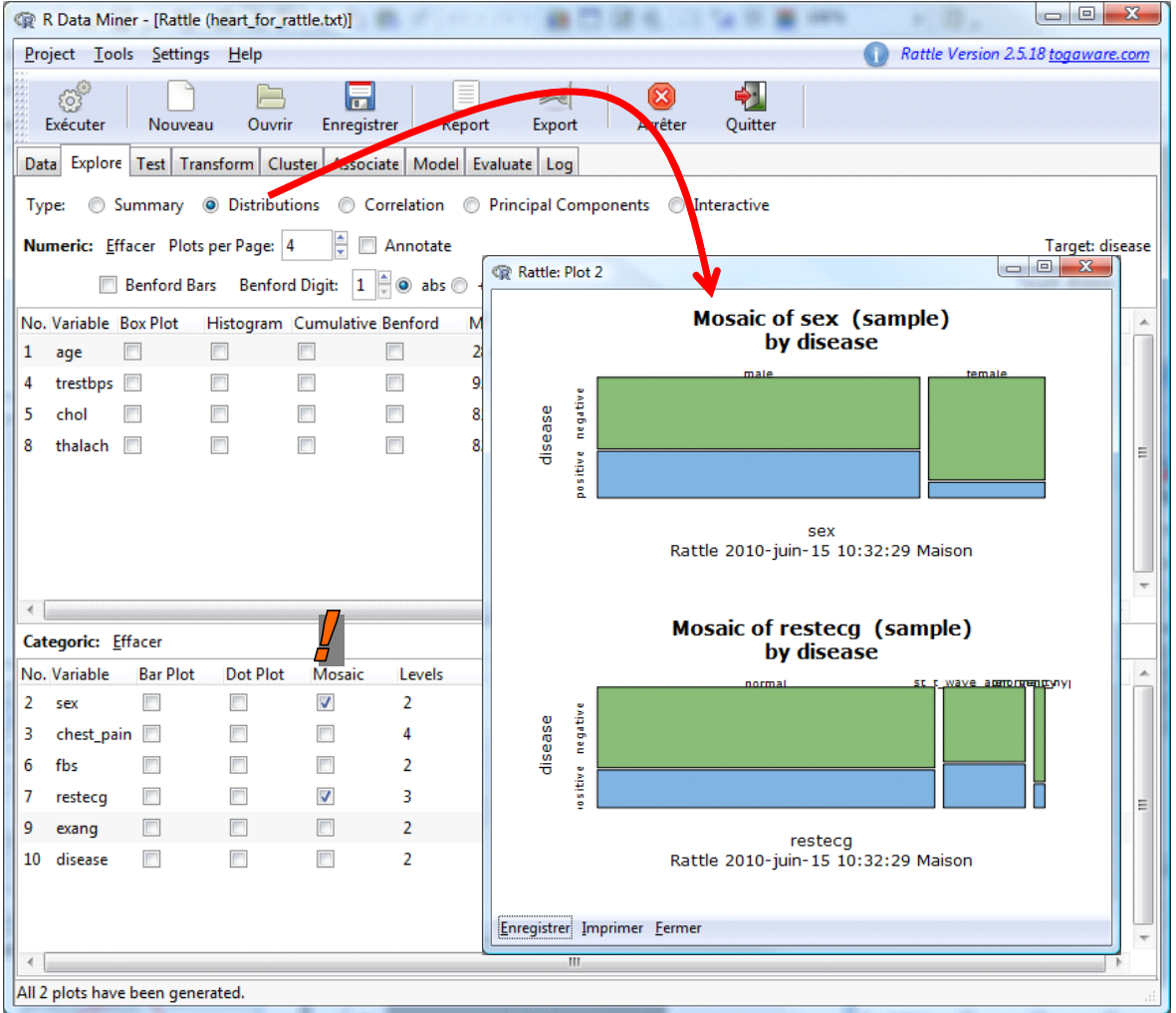

En un coup d'œil, nous obtenons une série d'informations très instructives. Prenons l'exemple de la variable SEX, nous observons que les hommes (MALE) sont plus nombreux que les femmes (FEMALE), il y a proportionnellement plus de malades parmi eux (DISEASE = POSITIVE).

D'autres outils sont disponibles. CORRELATION calcule les corrélations entre les variables prédictives numériques. Il peut décrire une hiérarchie de proximités à l'aide d'un dendrogramme. Lorsqu'elles sont toutes numériques, cela peut être utile pour créer des groupes de variables et ainsi réduire leur nombre lors de la prédiction. Concernant notre fichier, nous observons…

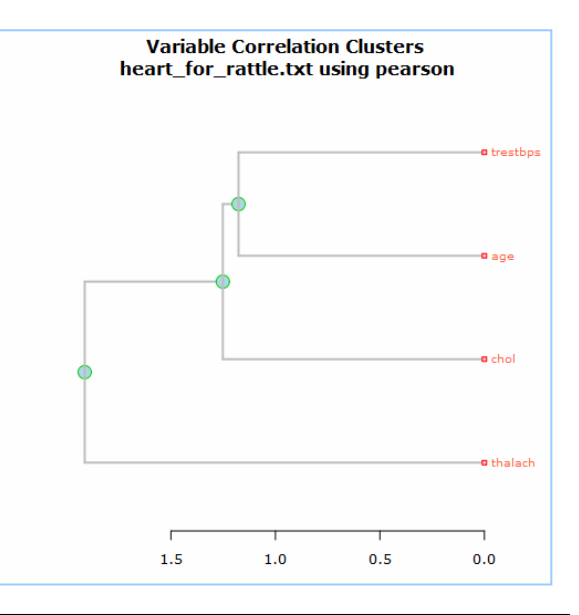

#### **3.4 Transformation des données**

L'onglet « Transform » est dédié à la transformation de variables. Nous n'en effectuerons pas dans ce didacticiel, néanmoins il est intéressant de noter que la majorité des opérateurs usuels sont disponibles (ex. normalisation, passage au logarithme, passage aux rangs, etc.).

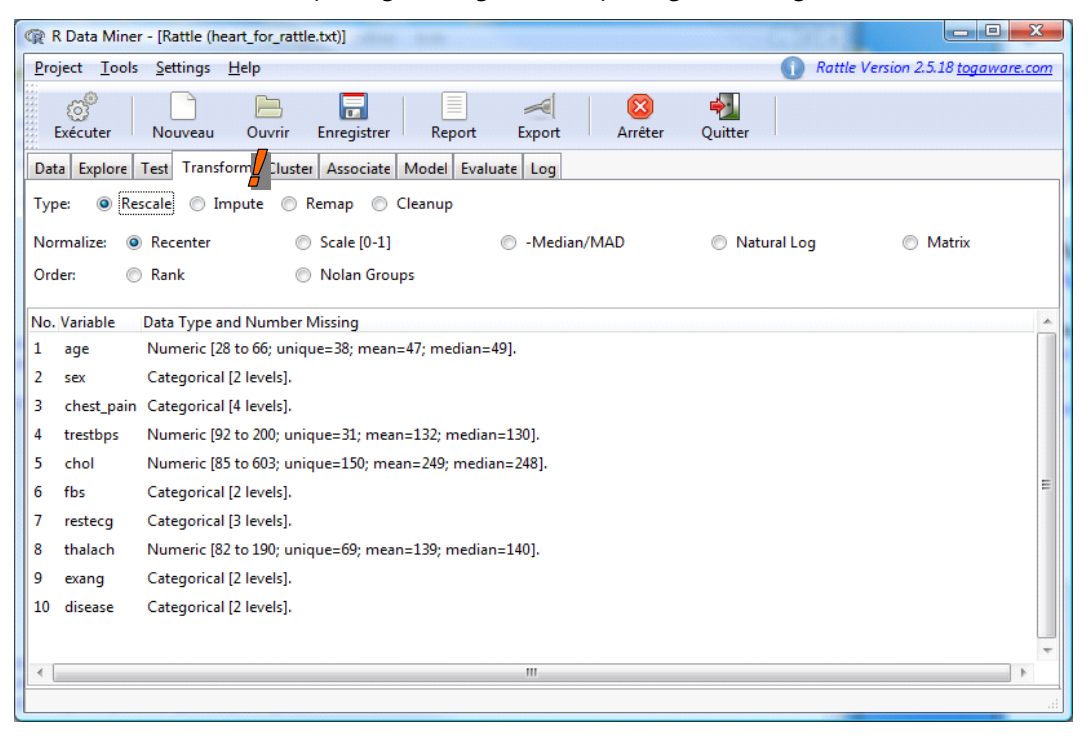

#### **3.5 Apprentissage supervisé**

Nous abordons le cœur du sujet lorsque nous activons l'onglet « Model ». Nous utiliserons 3 méthodes : un arbre de décision, une forêt aléatoire et une régression logistique.

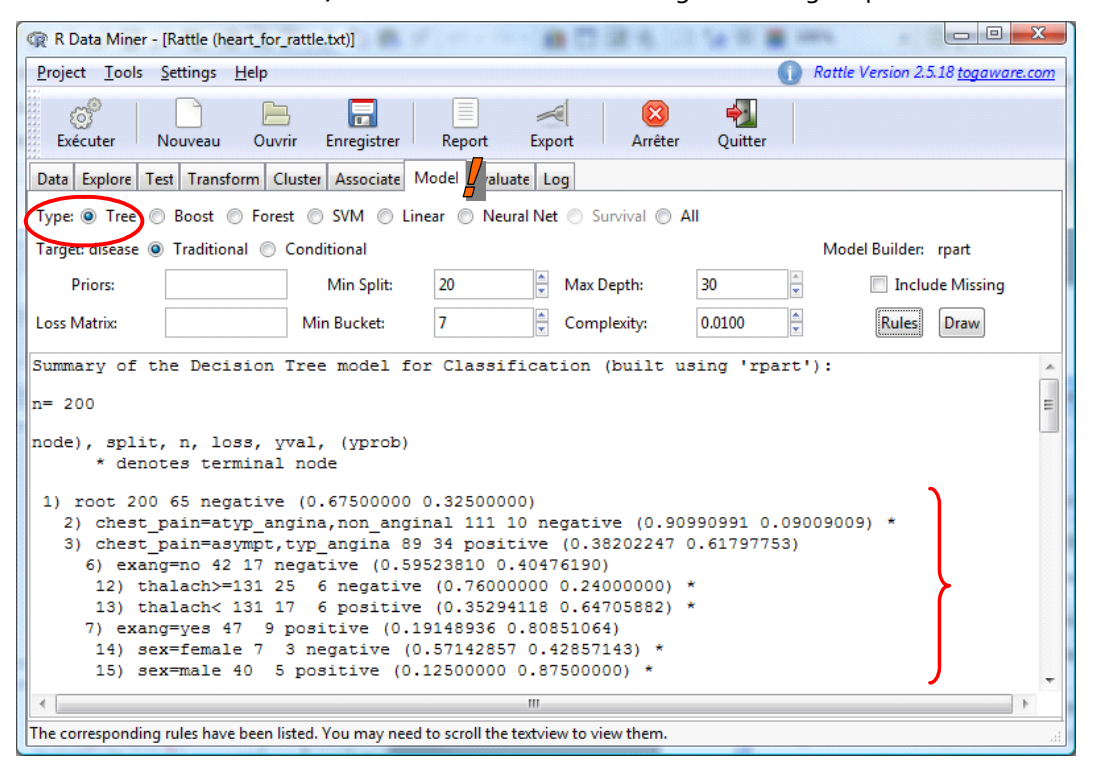

Concernant **l'arbre de décision**, rattle s'appuie sur la fonction **rpart** du package éponyme. Nous conservons les paramètres par défaut, nous actionnons directement le bouton EXECUTER. L'arbre comporte 5 feuilles. Nous pouvons lister les règles en cliquant le bouton RULES.

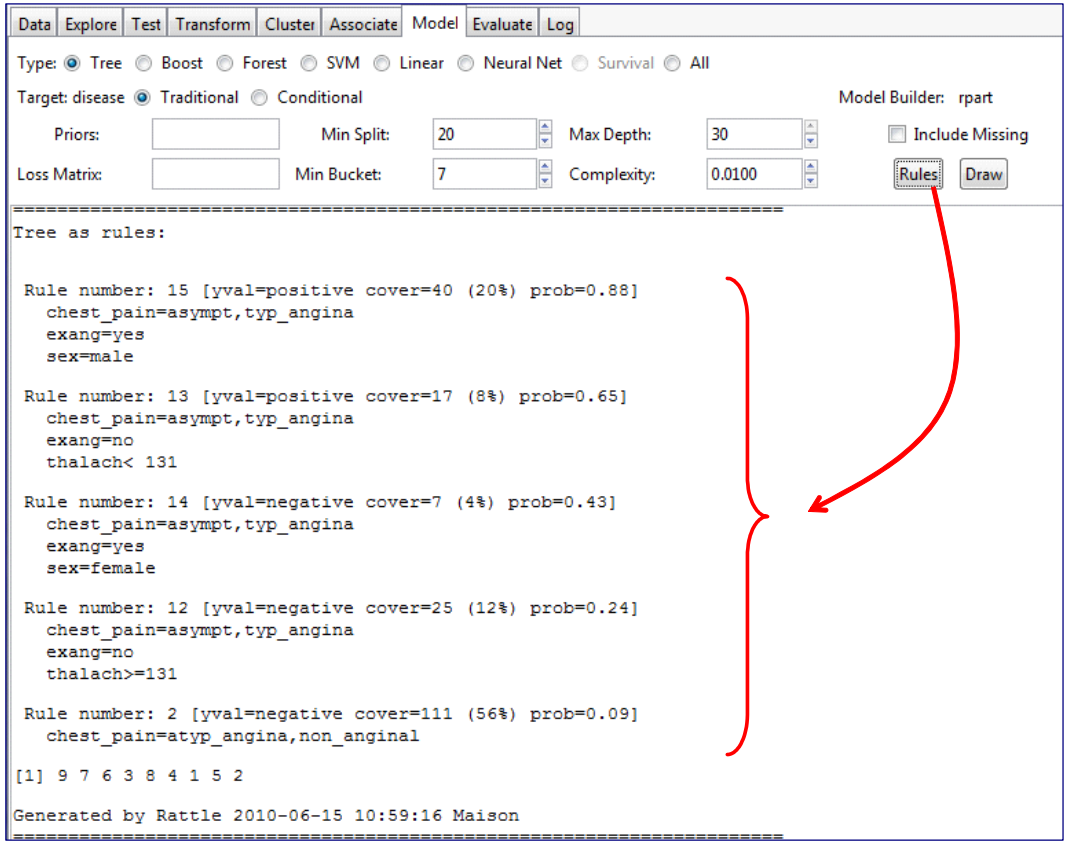

Nous pouvons aussi obtenir une représentation graphique de l'arbre en actionnant le bouton DRAW.

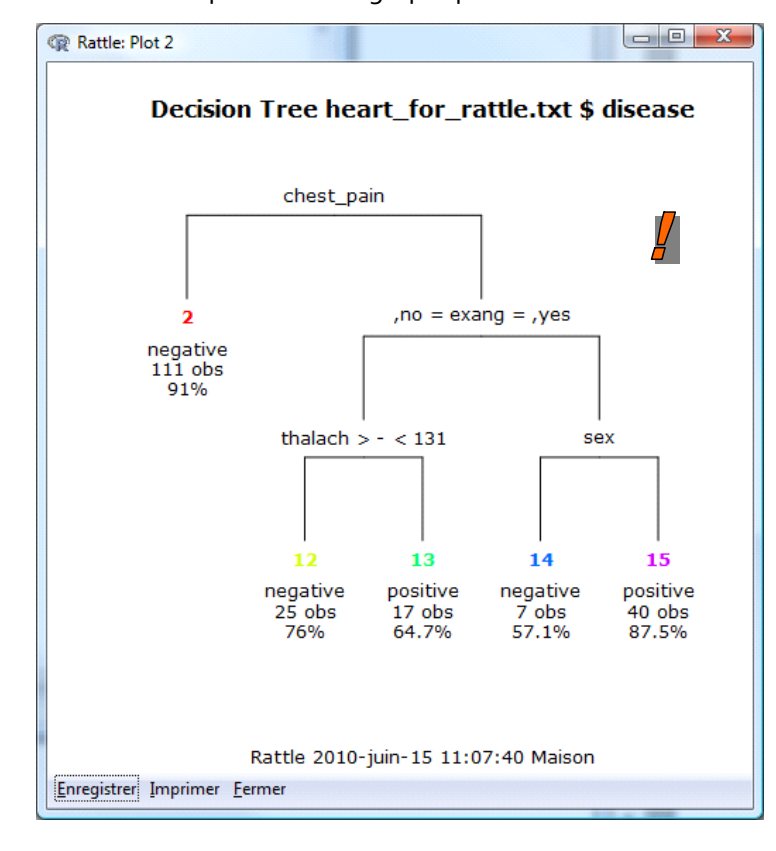

Les **forêts aléatoires** sont accessibles via la fonction **randomForest** du package du même nom. Nous obtenons le résultat suivant avec les paramètres par défaut.

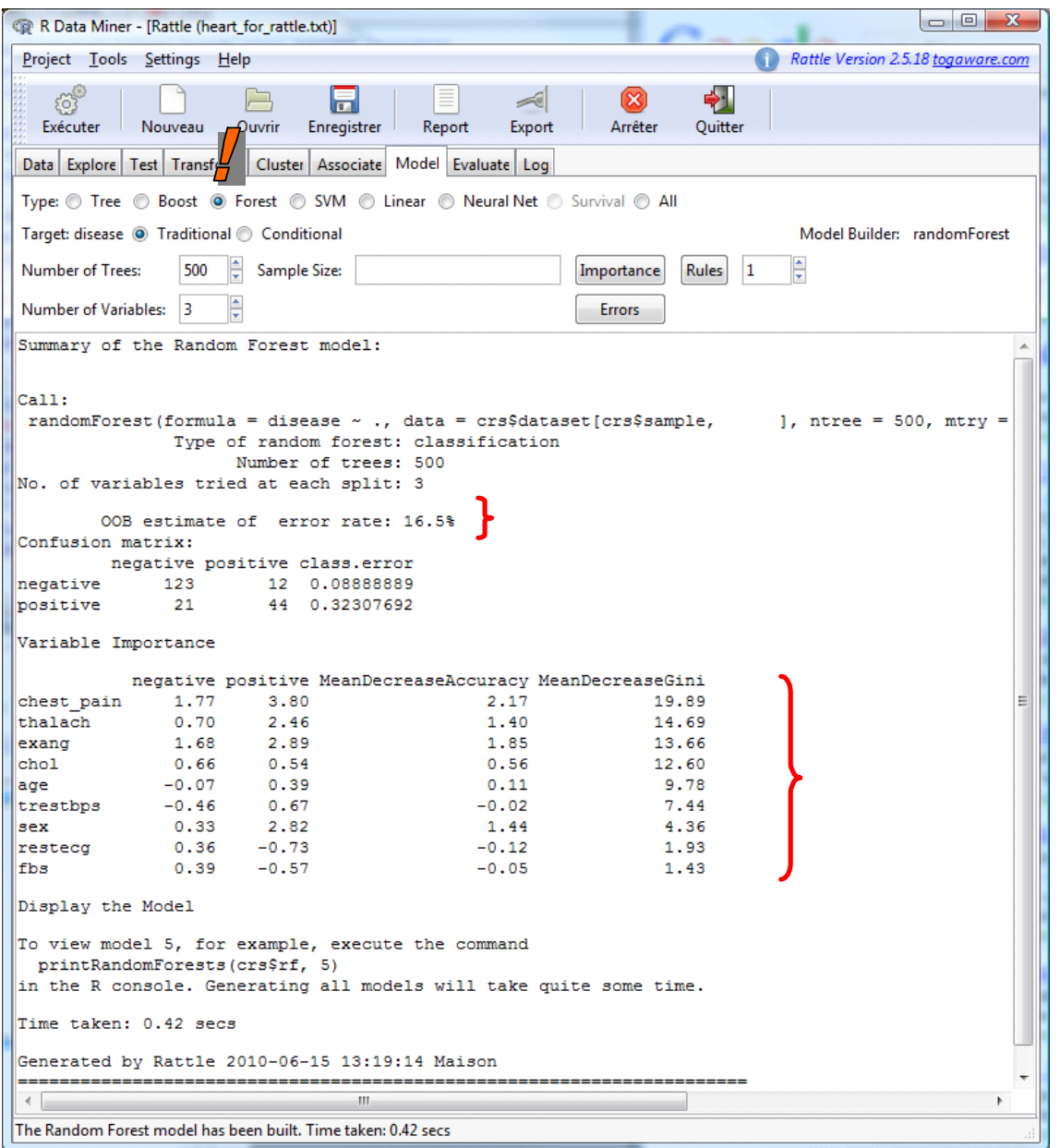

On notera entre autres la section « Variable Importance » qui indique la pertinence des prédicteurs. Le taux d'erreur « Out‐of‐Bag » est de 16.5%. Nous nous en rappellerons lorsque nous appliquerons le modèle sur l'échantillon test.

Dernier modèle que nous souhaitons mettre en œuvre : la régression logistique avec la fonction **glm()**. A priori, elle n'est pas utilisable directement dans notre situation puisque certaines variables prédictives sont catégorielles. Leur recodage 0/1 est nécessaire. La fonction glm() s'en occupe directement. Pour chaque variable, il prend comme catégorie de référence la première modalité du type « factor » c.‐à‐d. la première par ordre alphabétique.

A la sortie, nous avons les résultats suivants.

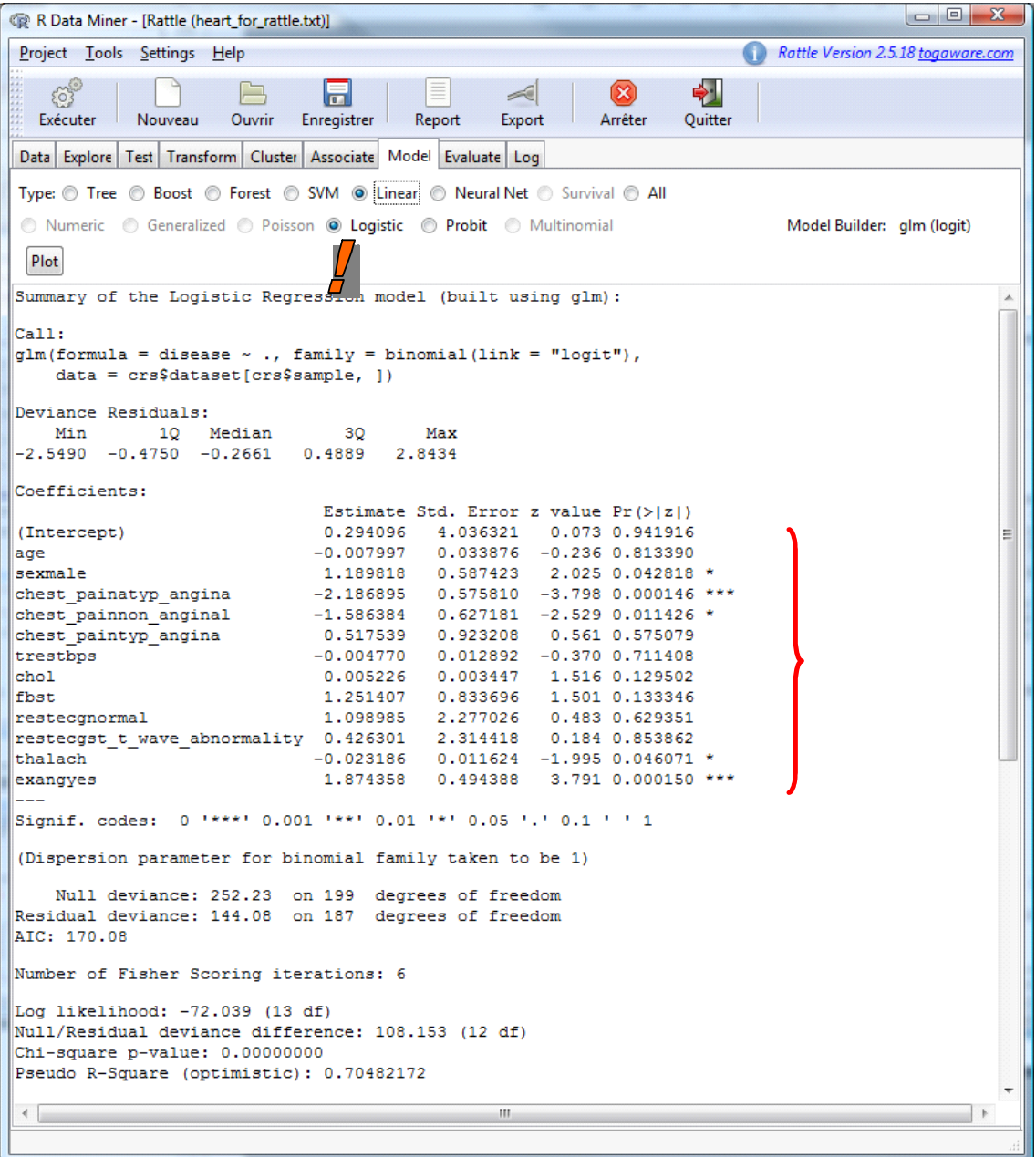

## **3.6 Évaluation**

Dernière étape de notre processus exploratoire, nous souhaitons évaluer les performances de nos 3 modèles prédictifs sur l'échantillon test (30% des observations disponibles, section [3.2](#page-3-0)).

Nous passons à l'onglet « Evaluate ». Dans un premier temps, nous demandons la matrice de confusion ERROR MATRIX. Attention, il faut veiller à sélectionner l'option DATA = TESTING. Enfin, les trois modèles que nous avons élaborés dans la section précédente sont automatiquement sélectionnés. Nous pouvons évaluer qu'une partie d'entre eux, nous ne pouvons pas en revanche tester un modèle qui n'aurait pas été construit dans l'onglet « model ».

Nous cliquons sur le bouton EXECUTER de la barre d'outils. Nous obtenons les matrices de confusion en valeur et en pourcentage.

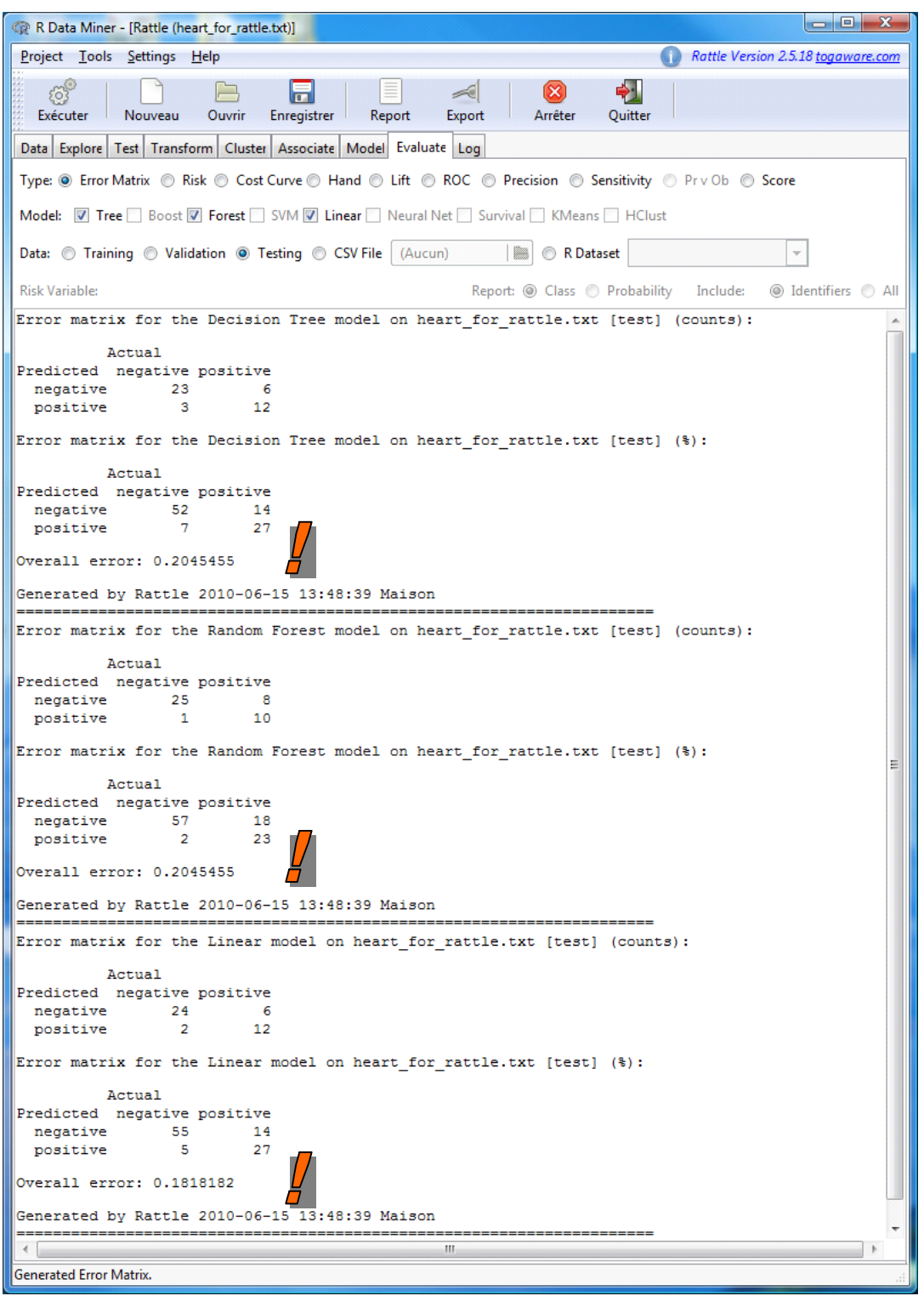

Les taux d'erreur en test sont : arbre de décision = 20.45% ; forêt aléatoire = 20.45% et régression logistique = 18.18%. Au‐delà de ces valeurs trompeuses, nous constatons surtout que le nombre de mal classés est seulement inférieur à unité pour la régression logistique (8 mal classés vs. 9 pour l'arbre et la forêt aléatoire). En réalité, les modèles se valent en classement.

Pour évaluer leur capacité à scorer c.‐à‐d. à attribuer un score plus élevé aux positifs par rapport au négatifs, nous utilisons la courbe ROC [\(http://tutoriels](http://tutoriels-data-mining.blogspot.com/2009/10/evaluation-des-classifieurs-quelques.html)-data[mining.blogspot.com/2009/10/evaluation](http://tutoriels-data-mining.blogspot.com/2009/10/evaluation-des-classifieurs-quelques.html)‐des‐classifieurs‐quelques.html).

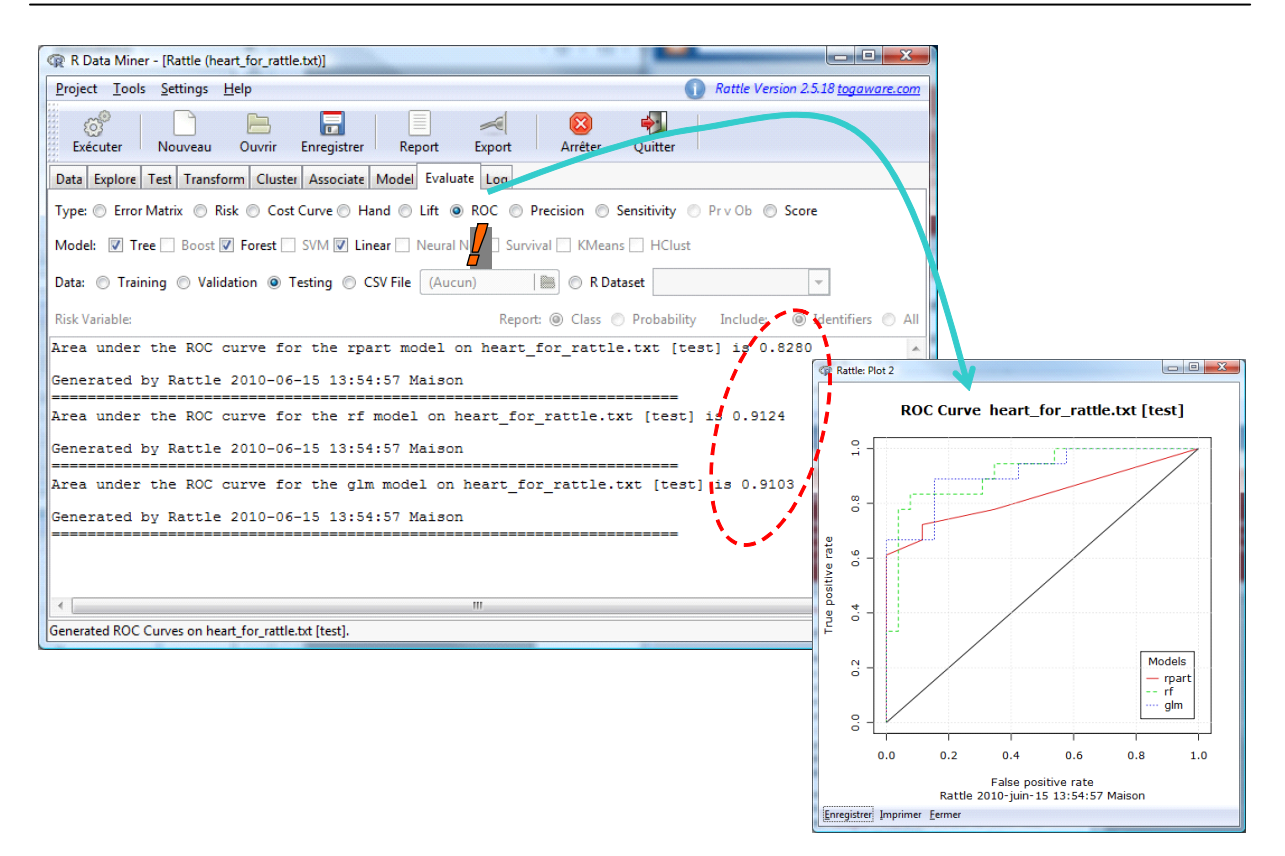

Si l'on se réfère aux courbes et à l'indicateur AUC (Area under curve), nous constatons que la régression logistique et la forêt aléatoire sont proches, l'arbre de décision est un peu en retrait. Ce n'est pas une surprise, un arbre de décision n'est pas un outil adapté au scoring.

## **3.7 Programme associé aux traitements**

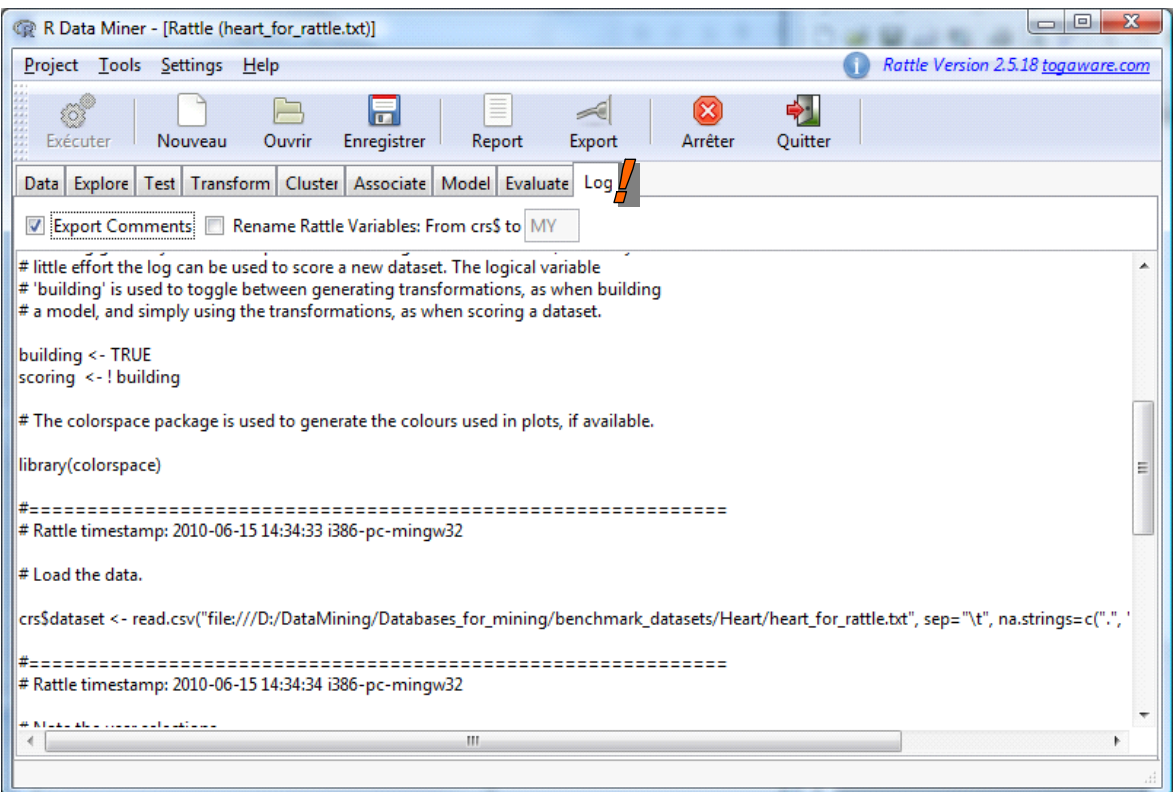

L'un des principaux reproches que l'on fait aux logiciels pilotés par menu dans le data mining est qu'une fois l'analyse finalisée, lorsque nous refermons le logiciel, nous n'avons plus de traces des traitements effectués. Au prochain démarrage du logiciel, il est compliqué de reproduire à l'identique la séquence des opérations, il faut avoir une excellente mémoire, ou avoir pris soin de noter un bout de papier tout ce qu'on a fait.

Rattle échappe à cet inconvénient en transcrivant en code R toutes les manipulations réalisées et validées par un clic sur le bouton EXECUTER. Le programme, accessible dans l'onglet « Log » peut être sauvegardé. A notre prochaine session de travail, pour reproduire exactement l'analyse, il suffit de faire exécuter le code avec la commande **source()** de R.

# 4 Rattle sous Linux (Ubuntu)

L'installation du package rattle pour R sous Linux (Ubuntu) n'est pas facile. Il faut suivre à la lettre les instructions [\(http://datamining.togaware.com/survivor/Install\\_GNU\\_Linux.html\)](http://datamining.togaware.com/survivor/Install_GNU_Linux.html). Et encore, nous ne sommes pas sûr que cela fonctionne correctement. Une procédure de secours est indiquée, c'est celle que j'ai utilisée pour parvenir à mes fins.

ons Raccourcis Système @ maison (b = ft (a)) <br> Mar. 15 juin, 08:5 Dataset - Navigateur de fichiers **OO** R Graphics: Device 3 (inactive art for rattle.txt)] Arbre de décision heart for rattle.txt \$ disease PB  $\equiv$   $\sim$ ⊗ ◎ ées Explorer Test Transformer Cluster Associer Prédiction Evaluer Journal chest pain Type : a Arbre a Forêt a Booster a SVM a Linéaire a Réseau de neurones a Sur Cible : disease Algorithme : @ Traditionnel @ Conditionnel  $\left| \begin{array}{cc} \star \\ \star \end{array} \right|$  Profondeur max Division min:  $\sqrt{20}$  $\overline{30}$ no = exang = ,yes  $\begin{bmatrix} 4 \\ 8 \end{bmatrix}$  Complexité :  $\sqrt{7}$  $0.0100$ Compartiment min: negative<br>111 obs .<br>Résumé du modèle Arbre de décision pour Classification (construit avec 'rpart sex sex 91%  $= 200$ thalach  $>=$  < 131  $14$ Courbe ROC heart\_for\_rattle.txt [validation de]  $1)$ negative<br>7 obs negative<br>8 obs positive<br>40 obs  $\overline{a}$ 100% 26 27 57.1% 87.5% negative<br>20 obs positive<br>14 obs  $0.\overline{8}$ 70% 78.6% positive rate  $0.6$ Rattle 2010-juin-15 08:51:34 root  $0.4$ eur  $0.2$ **Modèles** rpar  $0.0$  $0.0$  $0.2$  $0<sub>A</sub>$  $0.6$  $0.8$  $1.0$ False positive rate<br>Rattle 2010-juin-15 08:52:29 roo

Passé cet écueil, rattle fonctionne parfaitement sous Linux.

# 5 Conclusion

Dans ce didacticiel, nous avons montré qu'il était possible d'utiliser R en le pilotant par menu à l'aide du package rattle. Cette librairie est plutôt spécialisée dans les méthodes dites de Data Mining. Le

package « R Commander » (**Rcmdr**) fait la même chose, mais il est plutôt tourné vers les méthodes de statistique et d'analyse de données (http://cran.r-[project.org/web/packages/Rcmdr/index.html](http://cran.r-project.org/web/packages/Rcmdr/index.html) ; [http://socserv.mcmaster.ca/jfox/Misc/Rcmdr/\)](http://socserv.mcmaster.ca/jfox/Misc/Rcmdr/).